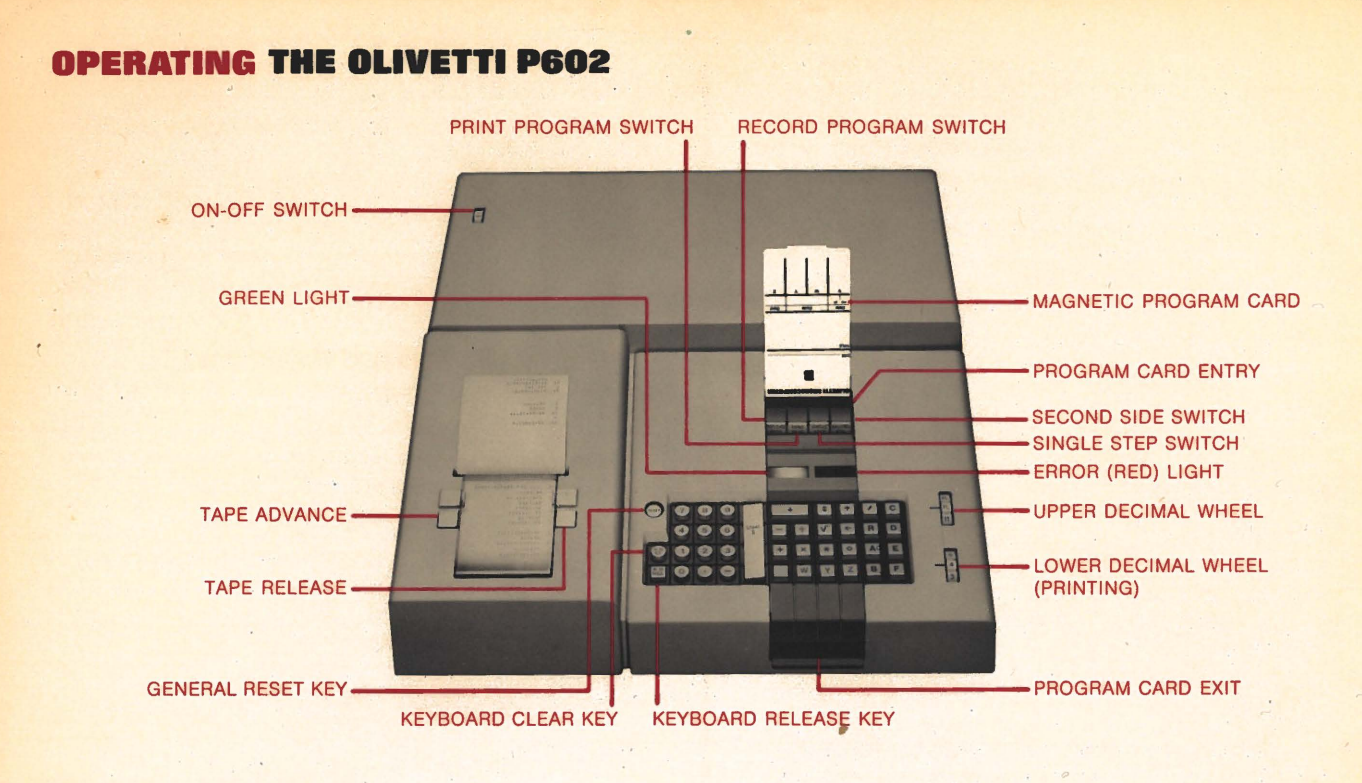

# **MANUAL OPERATION TO USE A PROGRAM**

- 1 Turn the computer ON
- 2 Depress GENERAL RESET
- 3 RECORD PROGRAM SWITCH off (out)
- 4 PRINT PROGRAM SWITCH off (out)
- 5 Set DECIMAL WHEELS

 $\bigcirc$ 

 $\overline{Q}$ 

Enter numeric data and touch the desired operation keys.

# **CHANGING THE RIBBON**

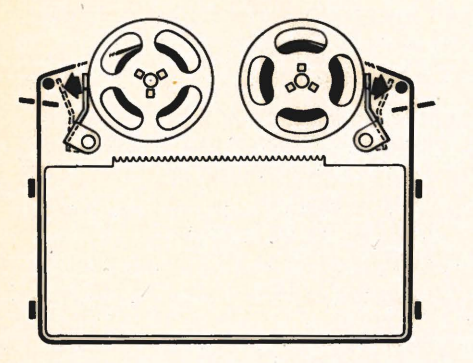

### **INSERTION OF PAPER ROLL**

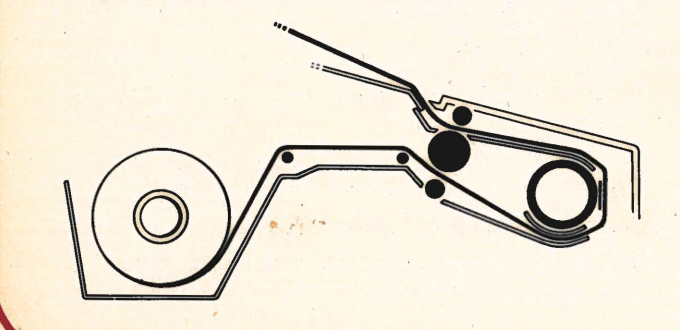

- 1 Turn Computer ON
- 2 Depress GENERAL RESET
- 3 TURN OFF (Release) all panel SWITCHES
- 4 INSERT PROGRAM CARD. The program card can be removed from the machine at any time, since the program is transferred directly to the memory. If the program is to be repeated, the program card need not be reinserted since the program remains in memory.

When the SECOND SIDE SWITCH is turned ON (depressed) the Side of the.card with the printin§ right-side-up will be read into Main Memory section 2. When the SECOND SIDE SWITCH is turned OFF (released) the Side of the card with the printing right-side-up will be read into Main Memory section 1.

- 5 Set Decimal Wheels as indicated.
- 6 Depress the proper Routine Selection Keys
- 7 The computer will automatically begin the program. The keyboard will lock during computations. When input data is required by the program, the computer will stop and the keyboard will be unlocked to permit data entry.

#### **TO RECORD A PROGRAM**

- 1 Turn computer ON
- 2 Depress GENERAL RESET
- 3 Depress RECORD PROGRAM SWITCH
- 4 Enter, in order, the instructions that comprise the program.
- 5 The machine will print each instruction when the complete instruction has been entered.

**(PLEASE SEE REVERSE SIDE)** 

- 6 To correct an error, the Keyboard Clear key is used. Depressing the Keyboard Clear key will  $clear$   $ONLY$  the last instruction entered, whether complete or partial. If complete, the instruction will have been printed and if the Keyboard Clear key is depressed before the next instruction is started, the computer will print the symbol "# S" to indicate that the preceding line is void. A partial instruction will not have been printed, and, if cleared, no indication is required.
- 7 After Keying-in the program, release the RECORD PROGRAM SWITCH.
- 8 If constants are to be stored on the card (be sure the RECORD PROGRAM SWITCH is OUT), enter the constant on the keyboard and transfer it to the indicated register.

#### **Example:**

To store 89.13 in register d, enter 89.13 on the keyboard and depress keys D/1. Upon completion of the operation, the constant will be stored in register d.

- 9 The computer is now ready to use the completed program.
- 10 To permanently store the program: RECORD PROGRAM on (in) and insert a magnetic program card.

#### **TO PRINT A PROGRAM**

- 1 Depress the PRINT PROGRAM SWITCH
- 2 Depress V to locate the first instruction (If it is desired to start the listing from some place other than the first instruction, simply depress the ap propriate Routine Selection Key)
- 3 The program instructions will print in sequence.
- 4 The computer will stop at each Stop (S) instruction. To continue the printing, depress the S key.

To locate an error during the execution of a program which has caused the Red Light to be lit, simply Depress Keyboard Clear then the PRINT PROGRAM SWITCH and depress the S key to start a print out of instructions from the present location in the program. The instruction immediately preceding the first printed instruction was the one which caused the **Red Light.** 

#### **USING THE SINGLE-STEP KEY**

Executing a Program in "Single-Step" mode

- 1 Depress the "Single-Step" Switch
- 2 Depress V to initiate the program
- 3 The P602 will execute and print the first instruction. Thereafter, the next instruction in sequence (see details below) will be executed and printed each time the Start (S) key is depressed.

#### **Printing a Program in "Single-Step" Mode**

When the PRINT PROGRAM and SINGLE-STEP Switches are both IN, the printing of a program will proceed one instruction at a time whenever the Start (S) key is depressed. This mode can be used in locating and correcting a particular instruction in memory as explained in the section following. To print an entire program from the beginning in this mode, simply:

- 1 Depress both the PRINT PROGRAM and SINGLE-**STEP SWITCHES**
- 2 Depress V (or proper routine selection key) to initiate the program printing
- 3 The P602 will print the first instruction. Thereafter, each time the Start (S) key is depressed, the next instruction in sequence will be printed.

#### **Correcting Instructions in Main Memory**

- 1 Depress PRINT PROGRAM and SINGLE-STEP **SWITCHES**
- 2 Depress V (or any routine selection key as desired) to initiate the program printing.

#### (Alternative)

is printed

3 Depress S until the instruction immediately preceding the one to be corrected is printed

PRINT PROGRAM

# Release

Depress S until the instruction to be corrected

PRINT PROGRAM **Depress** 

RECORD PROGRAM

RECORD PROGRAM 6 \_\_ \_

4 Release

5 Depress

Depress KB-CL (Keyboard Clear)

7 Enter the desired instruction(s)

8 Release RECORD PROGRAM

#### **Inserting a Group of Instructions**

The program must be in the main memory of the P602 and the REC PROG Switch must be released. Depress the Single-Step Switch and leave depressed during the entire correction procedure. This prevents the program counter from being reset to the first position in main memory by the depression of the REC PROG Switch.

- 1 Depress PRINT PROG and then depress V.
- 2 Print out the program instructions from the beginning of the program using the S key until the last instruction to be corrected has printed.
- 3 Depress REC PROG Switch and insert magnetic card. The instructions to be retained at the end of the program are now recorded on the card.
- 4 Release REC PROG Switch and then depress V.
- 5 Print out the program instructions from the beginning of the program using the S key until the last instruction to be retained has printed.
- 6 Depress REC PROG Switch and key in the correct instructions.
- **7 Release REC PROG Switch and insert magnetic** card. The corrected program is now stored in the P602.

Be sure to release the Single-Step key before rerecording the correct program now in memory.

#### **Deleting a Group of Instructions**

Use the same procedure for inserting a group of instructions but omit step 6.

 $\bigcirc$ 

 $\bigcirc$